# **QualityWorX Web Reporter** B

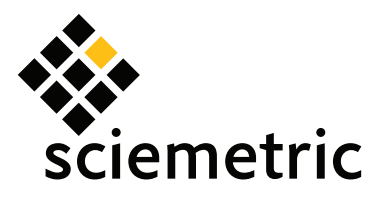

# **PRODUCE REPORTS ON YOUR PRODUCTION DATA IN MINUTES**

The new QualityWorX Web Reporter makes it easy to create meaningful reports on manufacturing quality data. Combining a simple, yet powerful web interface with a comprehensive library of standard reports, the new QualityWorX Web Reporter will save you time.

### **HIGHLIGHTS**

- New, easy-to-use intuitive interface
- Comprehensive library of reports, all just a few clicks away
- Quickly and accurately track First Time Yield, identify top failures, trend part status and feature values
- Site license included with QualityWorX

# **ACCESSIBLE TO ANYONE, ANYWHERE**

- Web-based application provides complete access to quality data from any computer with a network connection
- No local software to install, all you need is your web browser simply install the application on your web server, configure and go!
- Simple, intuitive interface makes it accessible to all levels within the organization, from technician to executive

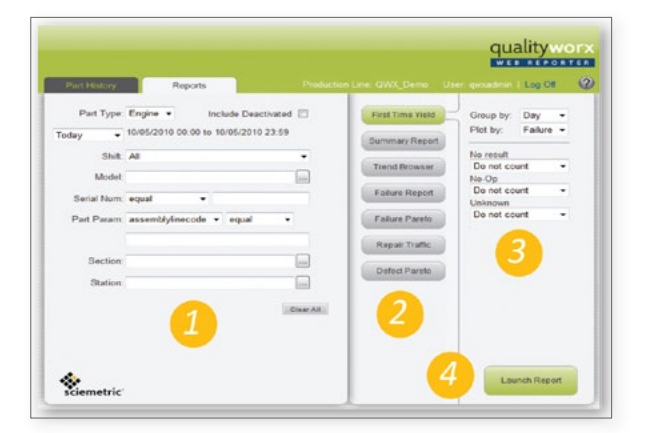

### **BIRTH HISTORY AT YOUR FINGERTIPS**

- Drill down into the detailed birth history of any part using *Part History*
- Plot any waveform, check any feature against its limits
- Easily identify failed stations, operations, waveforms or features in colorcoded tree structure

# **COMPREHENSIVE LIBRARY OF POWERFUL REPORTS**

- Quickly generate detailed summaries of product quality, performance and yield using one of seven powerful, configurable reports
- Precisely define desired dataset using flexible, powerful query builder
- Configure reports to suit individual requirements using configuration options

#### **Create a report in 4 steps:**

- 1. Enter Query Parameters
- 2. Click button to Select Report
- 3. Fill-in Report Options
- 4. Launch Report
	- Quickly locate items of interest using "Find" function to search Station, Operation or Feature labels
- Export any report to PDF or Microsoft Excel native format. Generate printer friendly versions for printing directly from your browser
- Click on a serial number in any report to bring it up in a *Part History*  window
- Report tables feature drill-downs or collapsible tables to expose as much, or as little detail as desired

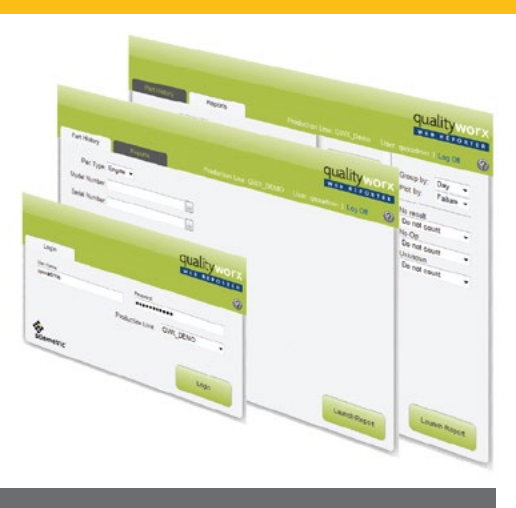

# **QualityWorX Web Reporter**

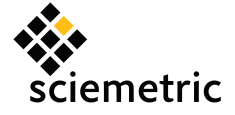

## **STANDARD REPORT DESCRIPTIONS**

**Single Part History** – intuitive tree-based navigation of birth history data enables detailed investigation of pass/fail results, waveform characteristics and feature checks

**First Time Yield** – Calculate First Time Yield (FTY) by station or Rolled Throughput Yield (RTY) across multiple stations.

- Graph can be toggled between FTY vs. station, or RTY vs. time, where RTY is calculated over a period of a day, week, or month, as selected by the user.
- *First Time Yield* is calculated as the number of unique parts without any failures (at that station), divided by the total number of unique parts through the same station.
- *Rolled Throughput Yield* is the product of the individual station FTY values
- User selects whether to include *No Result, No Op* or *Unknown* results in the calculation as *Passes, Fails* or *do not count*.

**Summary Report** – Generate a detailed summary table of feature statistics and operation yields. User selects from a list of 13 statistical parameters that can be incorporated in the table, as well as embedded charts that provide quick, at-aglance displays of feature trends. Detailed report collapses to compact operation level yield summary.

**Trend Browser** – Drill down to individual operations or features and display trend chart vs. serial number or date-time stamp. Toggle between detailed serial number list, and yield and statistical summary.

**Failure Pareto** – Quickly generate a Pareto chart of the top 10 failures. Drill down to a list of affected serial numbers, then link to individual part history report to quickly isolate and identify production issues

**Failure Report** – Review detailed listing of failed serial numbers with breakdown of individual failures by station and operation

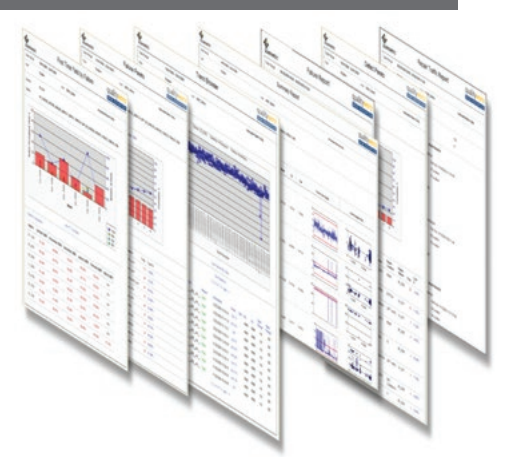

**Defect Pareto** – Create Pareto chart of top 10 defects, categorized by defect or repair details. Drill-downs and links to individual serial numbers assist in rapid identification of primary sources of defects (only available if Sciemetric Repair Bay Manager installed on production line).

**Repair Traffic** – Detailed list of all serial numbers that have been repaired, specifying both the defects and the repairs (only available if Sciemetric Repair Bay Manager installed on production line)

**QualityWorX Web Reporter Client Requirements**

# **SERVER INSTALLATIONS**

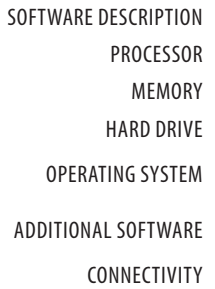

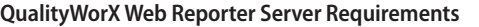

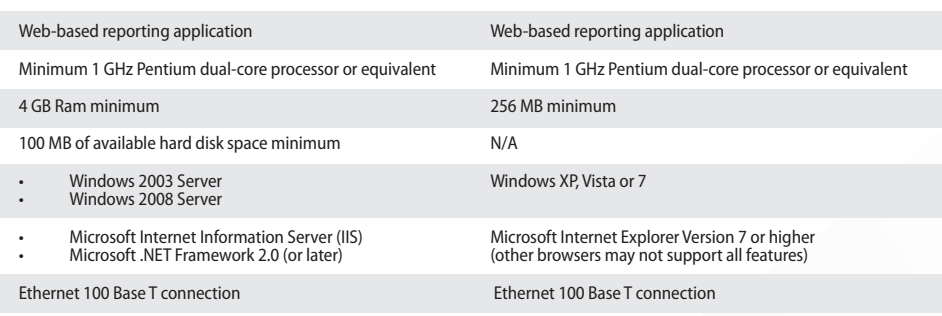

#### **Compatibility**

Web Reporter is the standard reporting interface for QualityWorX and a site license is provided with every QualityWorX database installation. Web Reporter is **compatible with QualityWorX Schema 3.11 or higher**. **Browser:** Microsoft Internet Explorer V7 and higher

**For information on the separate QualityWorX Data Server requirements please visit our Web site.**

#### **www.sciemetric.com inquiries@sciemetric.com 1-877-931-9200**

© 2013 Sciemetric Instruments, Inc. All brand and product names are trademarks or registered trademarks of their respective companies. Products and specifications subject to change without notice. Version 2, May 2013. Printed in Canada